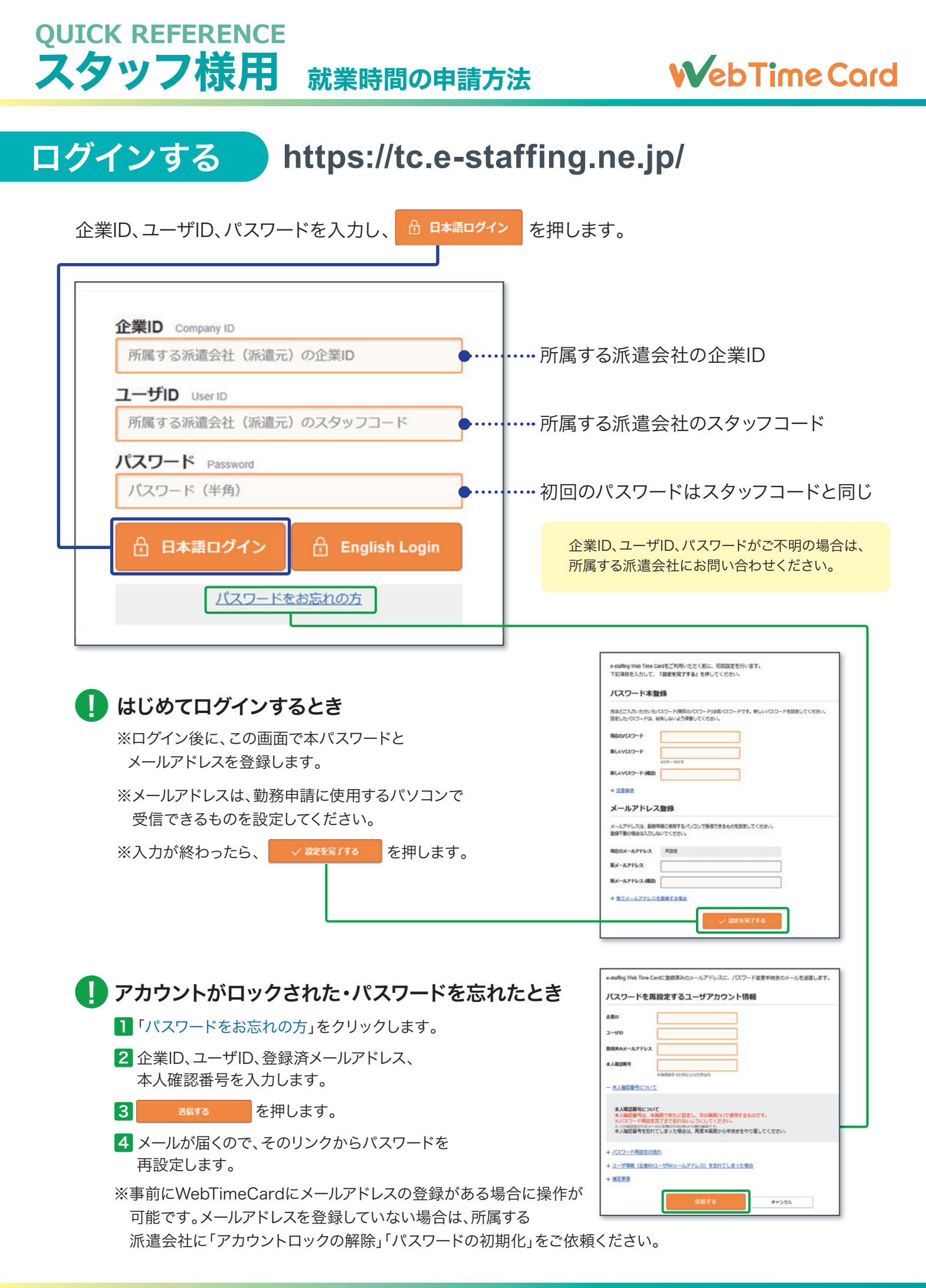

#### **QUICK REFERENCE** スタッフ様用 就業時間の申請方法

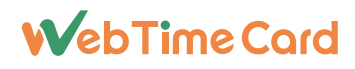

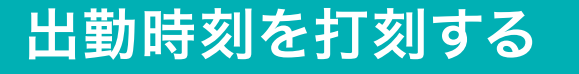

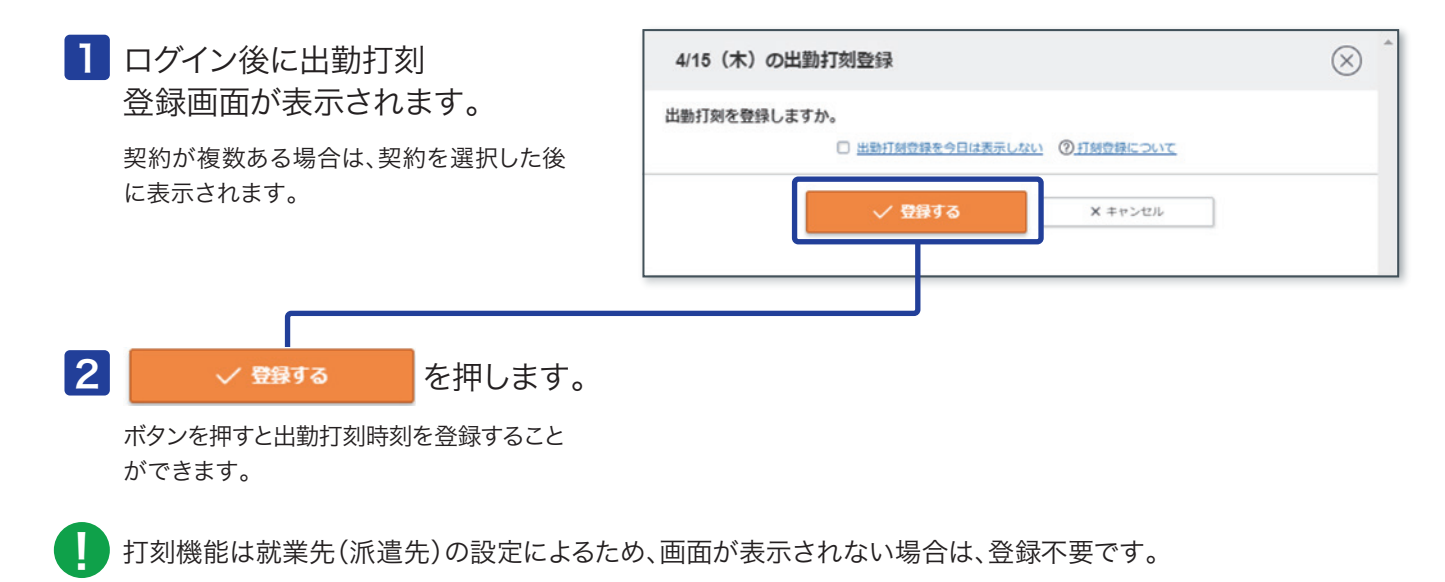

## 勤怠の承認を申請する(毎日の操作)

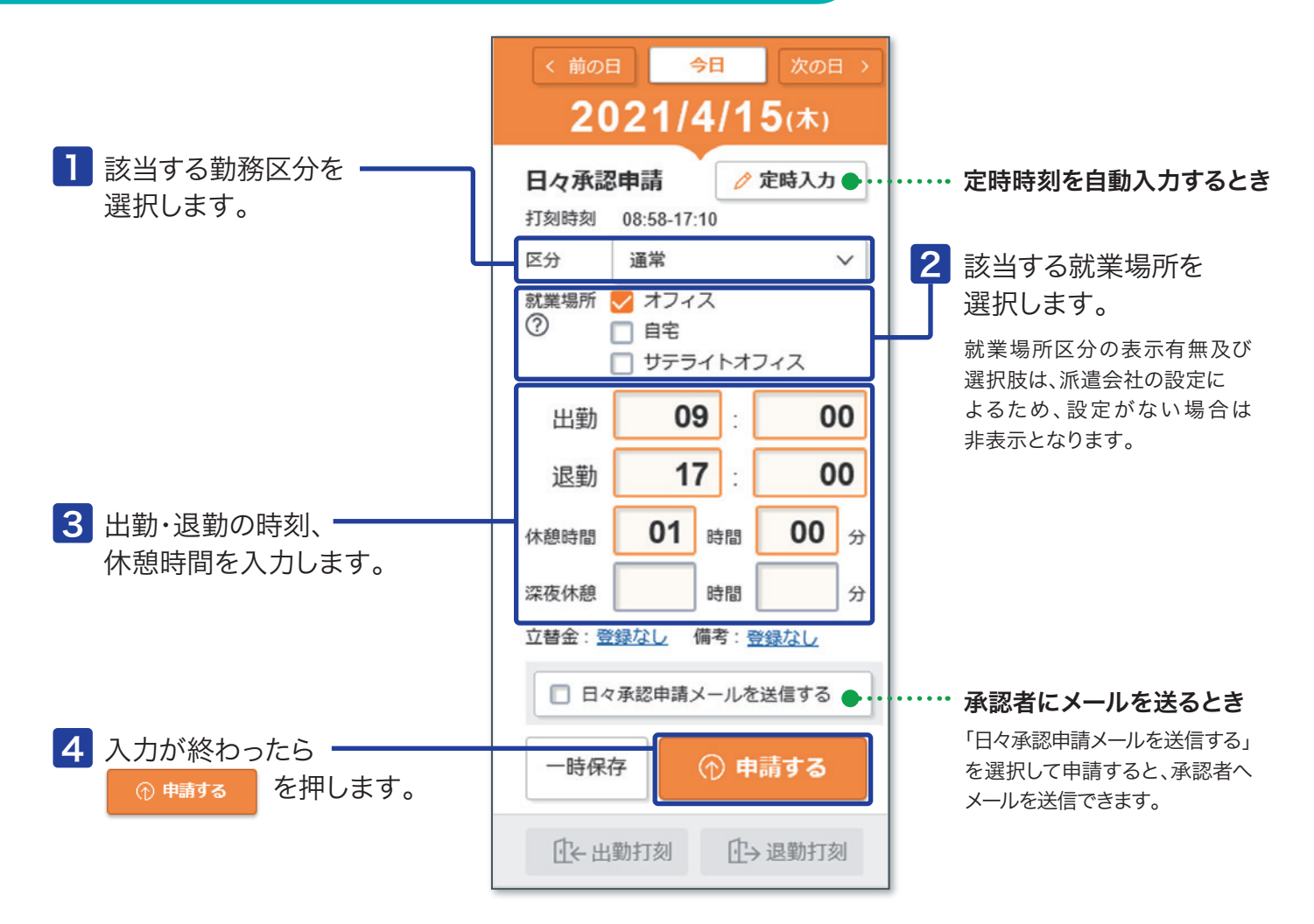

### QUICK REFERENCE スタッフ様用 就業時間の甲請万法

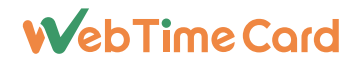

### 退勤時刻を打刻する

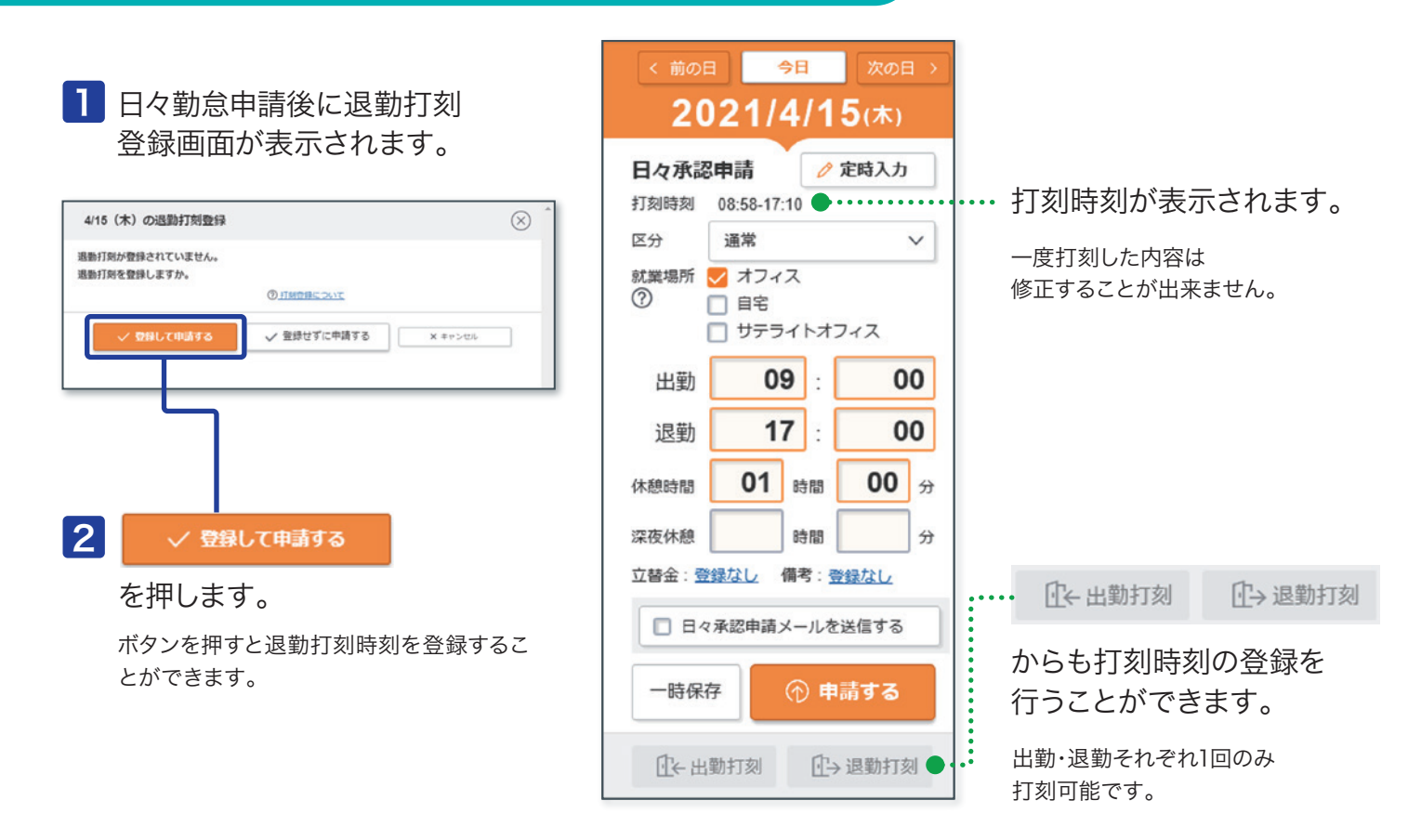

## 締め承認を申請する(締め日の操作)

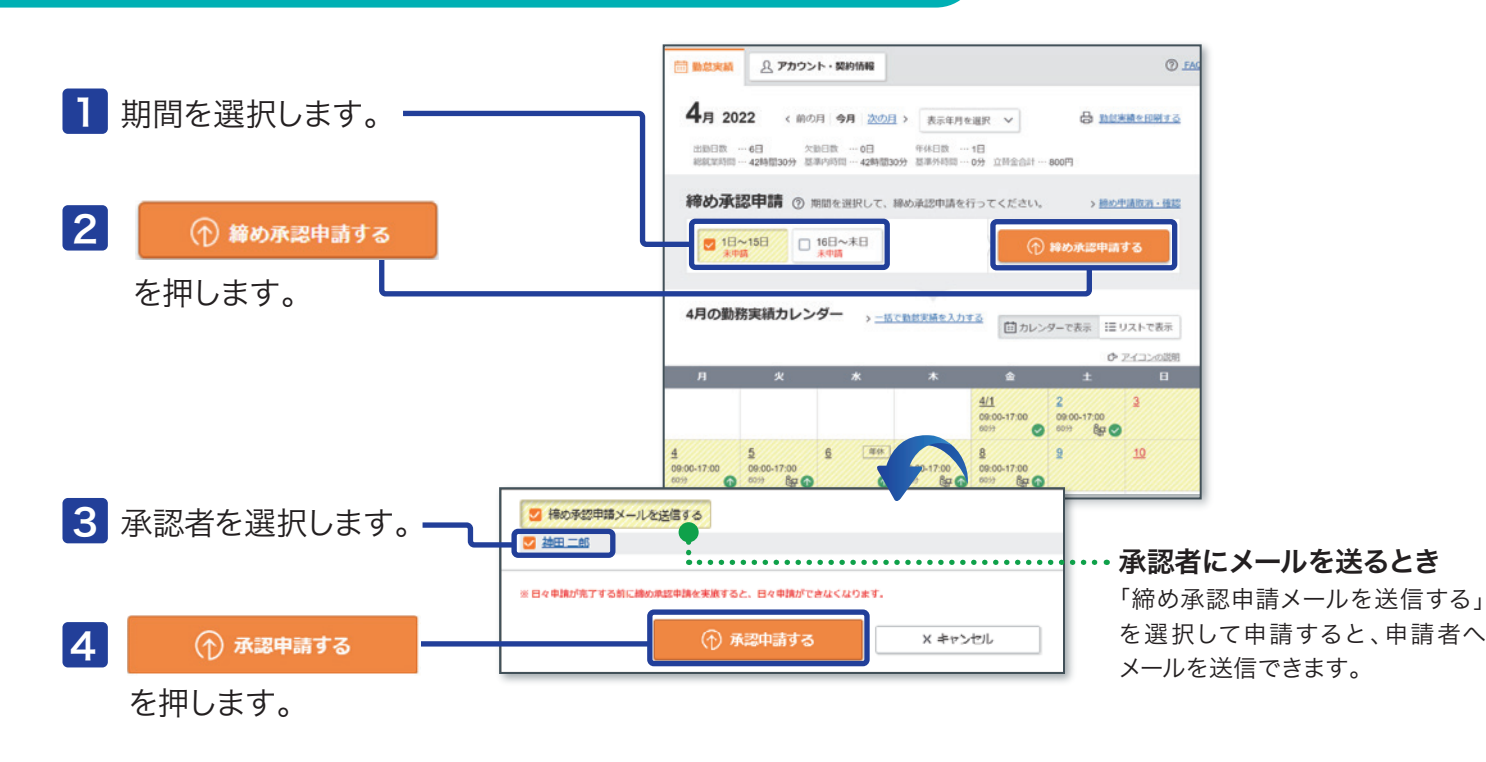

#### QUICK REFERENCE スタッフ様用 就業時間の甲請万法

### **WebTimeCard**

## 立替金を登録する

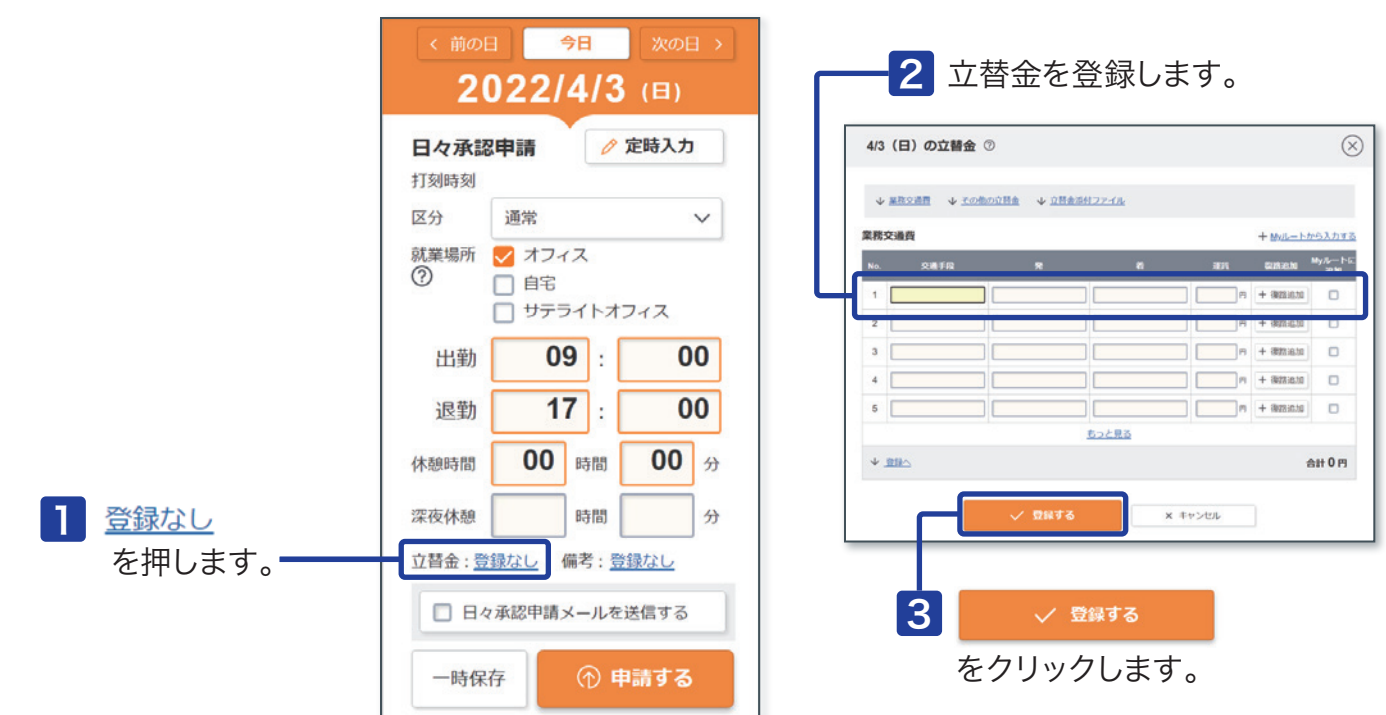

立替金機能は就業先(派遣先)の設定によるため、立替金が表示されない場合は登録不要です。 ! 表示されない場合の精算方法は所属派遣会社にご確認ください。

## 立替金ファイルを登録する

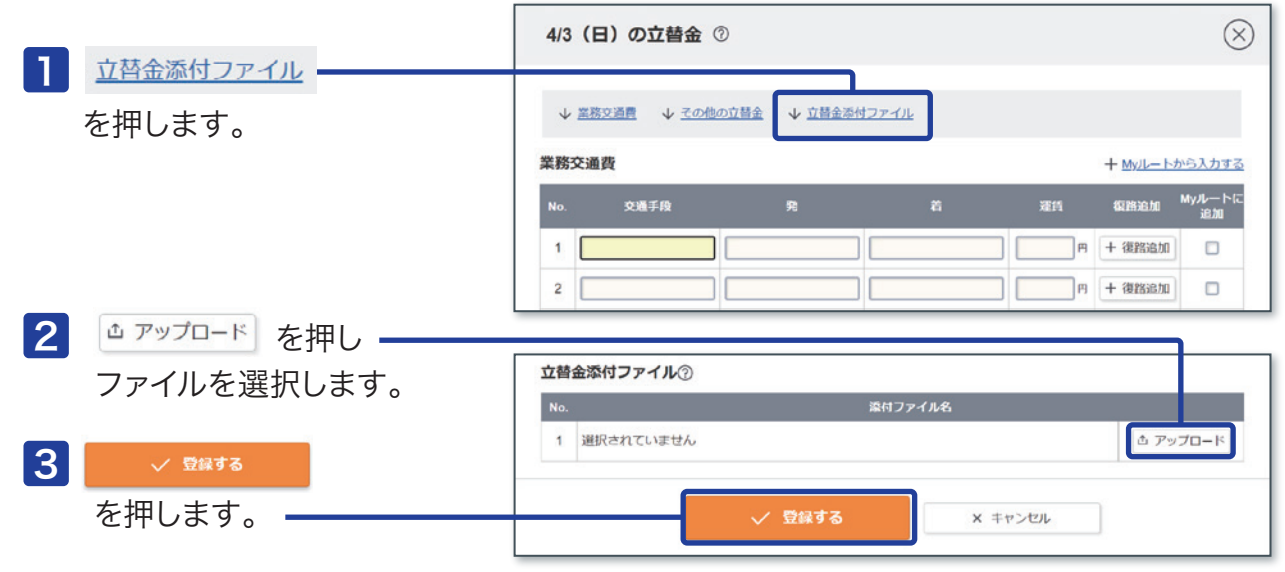

! 立替金添付ファイル機能は就業先(派遣先)の設定によるため、立替金添付ファイルが表示されない場合は登録不要です。

# **0120-288-187 サポートセンター**

■営業時間 平日(月~金)9:00~19:00 \*祝日、年末年始は除く

※お問合せの際は、企業ID、ユーザIDをお手元にご用意ください。

※IP電話からは、お客様の電話環境によってはご利用できない可能性がございます。  **0285-26-5012**におかけください。

**Support@e-staffing.co.jp FAQサイトはこちら https://faq.e-staffing.co.jp/**